# Jak rejestrować się na zajęcia krok po kroku 2022/2023

### **Od czego zacząć?**

Zapoznaj się z programem studiów - listą przedmiotów obowiązkowych przypisanych do poszczególnych lat (etapów) studiów. Program studiów poszczególnych lat można znaleźć na stronie Instytutu:

http://www.ifk.uw.edu.pl/dla-student-w/studia-licencjackie,70.html 

http://www.ifk.uw.edu.pl/dla-student-w/studia-magisterskie,71.html 

### **Na co i gdzie się rejestrować?**

### 1. Jakie przedmioty objęte są rejestracją

Rejestracja na zajęcia dotyczy wszystkich realizowanych przedmiotów. Również studenci I roku zapisują się na wszystkie zajęcia samodzielnie. Studenci I roku, którzy uczyli się łaciny i ustalili z komisją rekrutacyjną, że będą chodzić do grupy zaawansowanej z łaciny, zapisują się na Praktyczną naukę j. łacińskiego i j. greckiego do grupy zaawansowanej (we wszystkich grupach i początkowych, i zaawansowanej nauka greki zaczyna się od alfabetu).

Samodzielna rejestracja dotyczy również przedmiotów ogólnouniwersyteckich, lektoratów i zajęć W-F .

### **2. Gdzie sie rejestrować**

1) Na zajęcia obowiązkowe (czyli prawie wszystkie planowe zajęcia organizowane przez IFK wynikające z programu studiów) należy zarejestrować się za pośrednictwem serwera USOSweb https://usosweb.uw.edu.pl. Za pośrednictwem USOSweb można też (po zarejestrowaniu się na zajęcia) sprawdzić swój plan zajęć (wymagane logowanie).

2) Na zajęcia ogólnouniwersyteckie tj.: przedmioty ogólnouniwersyteckie (OGUN), lektoraty j. obcego, W-F, egzaminy certyfikacyjne z j. obcego należy zarejestrować się w serwisie rejestracji żetonowej (USOS UL) http://rejestracja.usos.uw.edu.pl 

#### W jaki sposób się rejestrować, jak sprawdzić swój plan zajęć?

#### **1. Rejestracja w USOSweb (bezpośrednia do grup) w dużym skrócie:**

Ø sprawdź na stronie http://www.ifk.uw.edu.pl/ w 'Aktualnościach' terminy rejestracji na zajęcia w IFK, 

Ø otwórz stronę USOSweb https://usosweb.uw.edu.pl/ i zaloguj się,

Ø wybierz w górnym menu pozycję DLA STUDENTÓW -> REJESTRACJE

 $\varnothing$  na ekranie wyświetlą sie dostępne dla ciebie grupy rejestracyjne. Wybierz grupę rejestracyjną

 $\varnothing$  jeśli rejestracja jest aktywna, zarejestruj się (poprzez kliknięcie w koszyk przy nazwie

przedmiotu) na wymagane zgodnie z twoim planem studiów przedmioty (wykaz obowiązkowych przedmiotów znajdziesz na stronie instytutu),

 $\emptyset$  wyloguj się z systemu,

 $\emptyset$  sprawdź w następnych dniach (nie później niż przed końcem rejestracji), czy jesteś zapisany na wszystkie wymagane przedmioty,

#### **2. Rejestracja żetonowa w dużym skrócie:**

 $\emptyset$  otwórz stronę (USOS UL) http://rejestracja.usos.uw.edu.pl/ i zaloguj się,

 $\emptyset$  wybierz w lewym menu pozycję "Harmonogram rejestracji" i zapoznaj się z nim,

 $\emptyset$  wybierz w menu pozycję "Rejestracje" – wyświetli się lista rejestracji. Odszukaj tylko następujące: OG-UN-...(kod cyklu np. 2020)... Rejestracja na przedmioty ogólnouniwersyteckie **(tzw. wolnego dostępu) w roku akad. ... LEK-...(kod cyklu)... Rejestracja na lektoraty w**  semestrze zimowym ... - obowiązuje wyłącznie na studiach pierwszego stopnia – w zależności od kierunku studiów i specjalności od pierwszego lub drugiego roku studiów, WF-...(kod cyklu)... Rejestracja na zajęcia WF w semestrze zimowym roku akademickiego ... - obowiązuje wyłącznie na studiach pierwszego stopnia – w zależności od kierunku studiów i specjalności od pierwszego lub drugiego roku studiów,

 $\emptyset$  po wybraniu jednej z powyższy rejestracji wyświetlą się grupy przedmiotów – wybierz jedną z nich (nie należy rejestrować się na przedmioty z oferty Wydziału Polonistyki).

 $\emptyset$  Klikając w nazwę wybranego przedmiotu zobacz czy są wolne miejsca, czy jest wystarczająca liczba godzin i punktów ECTS, no i najważniejsze czy tematyka przedmiotu Cię interesuje,

 $\varnothing$  jeśli rejestracja jest aktywna, zarejestruj się (poprzez kliknięcie w koszyk przy nazwie przedmiotu), 

 $\emptyset$  wyloguj się z systemu,

 $\varnothing$  sprawdź w następnych dniach (nie później niż przed końcem rejestracji), czy jesteś zapisany na wszystkie wymagane przedmioty. Ø UWAGA - Dane z rejestracji żetonowej po migracji danych pomiędzy serwerami (najczęściej następnego dnia rano) będą widoczne również w USOSweb (przedmiot wyświetli się w grafiku). W USOSweb nie ma jednak możliwości wyrejestrowania się z takiego przedmiotu. Dokonać ew. korekty zapisu możesz jedynie w serwisie, w którym się rejestrujesz. Jak sprawdzić swój plan zajęć? Jeśli jesteś studentem I roku studiów pierwszego stopnia swój plan zajęć znajdziesz na stronie USOSweb https://usosweb.uw.edu.pl/. Zaloguj się do serwisu. Pojawi się Twoja indywidualna strona (menu MÓJ USOSWEB). Po lewej stronie znajduje się grafik z planem zajęć UWAGA 1 – domyślnie wyświetla się bieżący tydzień. Jeżeli szukasz swojego planu przed rozpoczęciem roku akademickiego (np. w pierwszym tygodniu września), grafik z planem będzie pusty. Domyślnie wyświetla się bowiem plan na bieżący i następny tydzień. Aby zobaczyć zajęcia, należy wybrać w opcjach grafiku właściwy przedział czasowy tj. od 01 października lub późniejszy. UWAGA 2 – w grafiku nie wyświetlą się kursy internetowe (nie mają zdefiniowanego przedziału czasowego). Aby odszukać takie kursy np. BHP i Technologie informacyjne, należy w lewym meny wybrać pozycję "Grupy zajęciowe".

### Dodatkowe wskazówki i podpowiedzi dotyczące rejestracji na zajęcia

http://pliki.ifk.uw.edu.pl/upload/Filologia\_klasyczna\_i\_studia\_śródziemnomorskie\_studia\_I\_stopnia\_202 0- 2021.pdf 

### **PRZEDMIOTY OBOWIĄZKOWE DO WYBORU W CIĄGU 3 LAT**

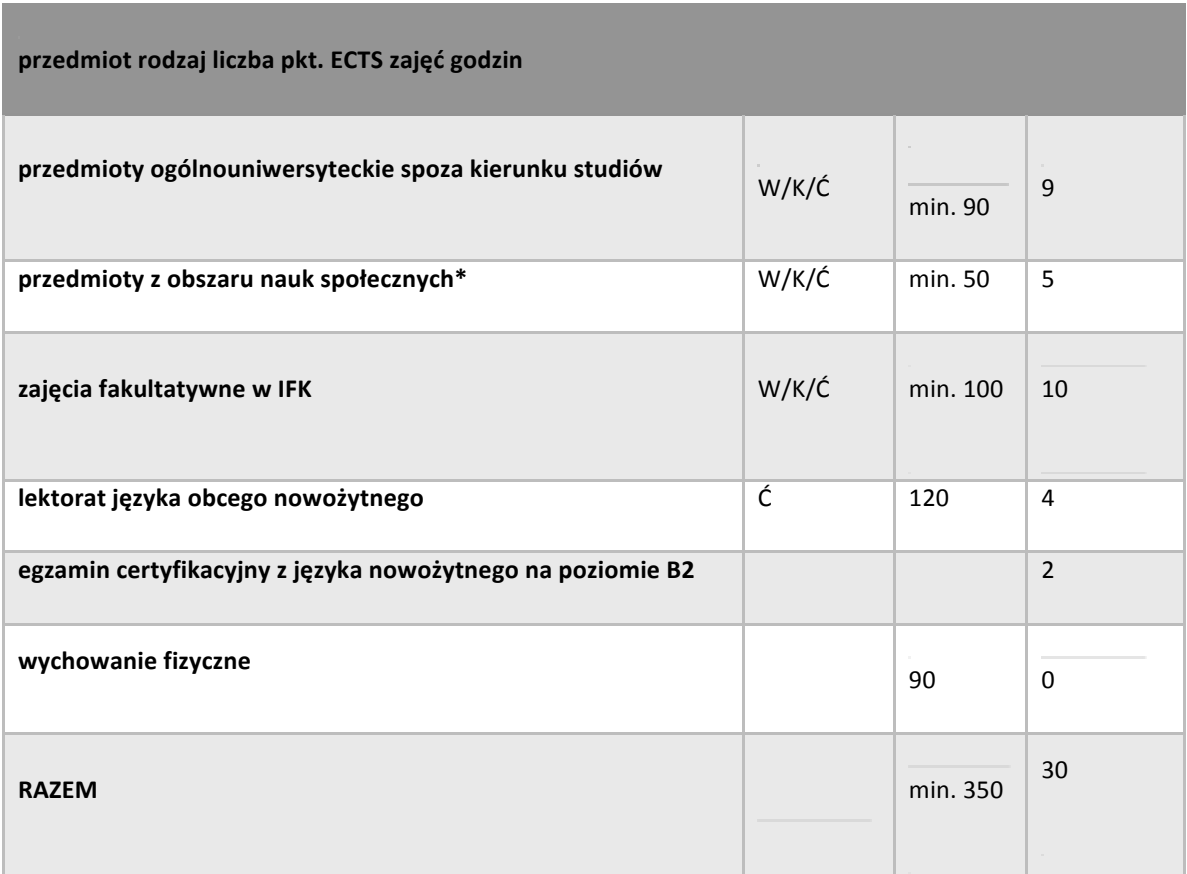

\* Student może je zaliczyć w ramach 9 ECTS z zajęć ogólnouniwersyteckich; w takiej sytuacji brakujące 5 ECTS (do obowiązkowej puli 30 ECTS) może wyrobić w ramach innych zajęć ogólnouniwersyteckich lub fakultatywnych w IFK.

### **UWAGI:**

1. W ciągu trzech lat należy zaliczyć przedmioty ogólnouniwersyteckie (OGUNY) za min. 9 pkt. ECTS (obowiązkowo spoza kierunku studiów!) oraz przedmioty z obszaru nauk społecznych (0000-SPOL-OG), za min. 5 pkt. ECTS.

**2.** Zajęcia z wychowania fizycznego w wymiarze 90 godz. należy zaliczyć w ciągu pierwszych pięciu semestrów, wybierając z oferty SWF UW. Zajęcia z wychowania fizycznego nie są punktowane.

**3.** W ciągu trzech lat należy zaliczyć lektorat/y z nowożytnego języka obcego w wymiarze 120 godz. Lektoraty wybierane są z oferty UW dostępnej w rejestracji żetonowej . Terminy zapisów podawane są na stronie rejestracji żetonowej.

**4.** Do końca trzeciego roku należy zdać egzamin certyfikacyjny z języka nowożytnego na poziomie B2. Zapisy na egzaminy prowadzone są na stronie rejestracji żetonowej.

**5.** Zajęcia fakultatywne w IFK można realizować w wybranym terminie. Zajęcia fakultatywne wybierane są z oferty umieszczonej w planie studiów.

6. Należy pamiętać, że w ciągu etapu/roku studiów należy uzyskać 10 pkt. ECTS z przedmiotów do wyboru.

## Przykładowy dobór przedmiotów obowiązkowych do wyboru w ciągu trzech lat:

### **I rok**

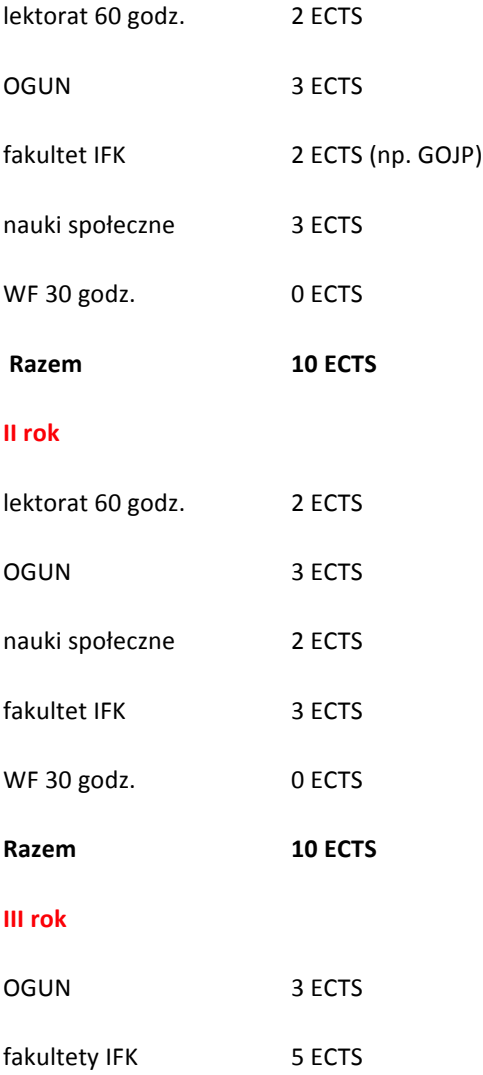

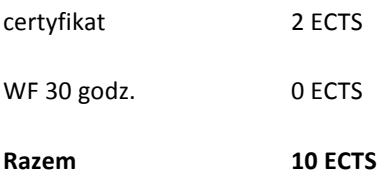

Jeżeli w ramach OGUN-ów, fakultetów wybierzecie Państwo przedmiot semestralny, to z końcem semestru będzie trzeba go będzie zaliczyć i ocena zostanie wpisana do USOS przez prowadzącego. Jeżeli ten przedmiot zostanie podpięty pod I etap studiów, to zostanie on rozliczony w ramach rozliczania całego I etapu, ponieważ na naszym kierunku jest rozliczenie roczne.

### **I** jeszcze uwaga o lektoratach

Na studiach I stopnia na kierunku filologia klasyczna i studia śródziemnomorskie studenci mają obowiązek zaliczyć 120 godz. lektoratów języków obcych nowożytnych (w ciągu trzech lat) oraz zdać egzamin certyfikacyjny z języka obcego nowożytnego na poziomie B2 (najpóźniej do końca III roku). Przy immatrykulacji studentom przypisywane są żetony lektoratowe niezbędne do rejestracji. Rejestracja na lektoraty – poza e- lektoratami – odbywa się w cyklu rocznym. Studenci, którzy zapisali się na semestr zimowy, na semestr letni zostają przepisani automatycznie, nawet pomimo braku żetonów (w takim przypadku zostanie naliczona płatność – 1026,60 PLN). Osoby niezamierzające kontynuować nauki w semestrze letnim powinny same się wyrejestrować z lektoratu w czasie trwania tury rejestracji. Egzamin certyfikacyjny należy zdać najpóźniej do końca trzeciego roku studiów. Przy immatrykulacji studentowi przypisywane są 2 żetony egzaminacyjne. Nie ze wszystkich języków egzaminy certyfikacyjne odbywają się co roku. Aktualne informacje znajdują się na stronie: www.certyfikacja.uw.edu.pl

Wszelkie pytania dotyczące realizacji kształcenia językowego należy kierować pod adres: jezyki.pelnomocnik@uw.edu.pl 

Na wszystkie przedmioty zapisują się Państwo samodzielnie. W razie problemów kontaktują się Państwo z tokiem studiów ifk@uw.edu.pl